# **QGIS Application - Bug report #17561**

**When trying to export map via composer all labels from point\line\polygon vector layers disappear** *2017-11-27 10:20 AM - Evgenia Sinieshtany*

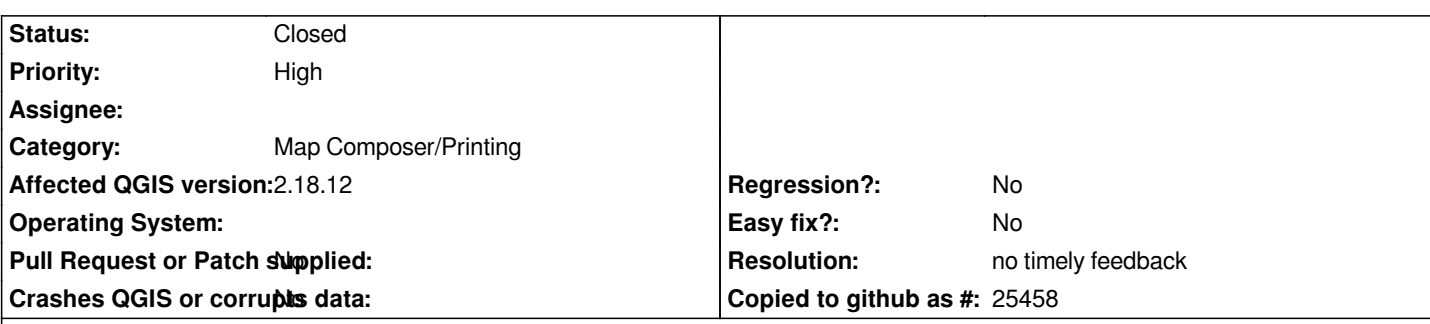

#### **Description**

*I ran into a big problem in QGIS - when trying to export map via composer all labels from point\line\polygon vector layers are disappeared.* 

*It happens when projection of layer differs from map canvas projection and when I need to set map rotation in composer.* 

*This problem didn't exist in previous version (e.g. 2.6 I have used), QGIS did everything on-the-fly.* 

*Now exporting rotated map takes too much time - I have to resave all my layers to map projection and transform their coordinates xlbl and ylbl (that already pinned in EPSG:4326).*

*I hope it could be fixed!*

*Attached files are the pictures and .shp file (+.qlr) with point layer labels:*

*lbl4326\_rot0 - exported raster with layer in its projection WGS84 when add map and rotation angle = 0 (labels don't disappear) lbl4326\_rot21 - exported raster with layer in its projection WGS84 when add map and rotation angle = 21 (labels are disappear) (composer\_4326\_rot21 - labels disappear already in Composer)*

*lbl\_customproj\_rot21 - exported raster with reprojected layer in custom map projection when add map and rotation angle = 21 (labels don't disappear)*

*MapCanvas\_PinnedLbl - all labels are pinned (xlbl and ylbl are filled, labels disappear because QGIS can't calculate labels on-the-fly?) stlm4326 - point vector layer*

*stlm.qlr - style for layer*

## **History**

## **#1 - 2017-11-27 10:22 AM - Evgenia Sinieshtany**

*The map projection is*

*+proj=lcc +lat\_1=67.5 +lat\_2=78.5 +lat\_0=0 +lon\_0=74 +x\_0=0 +y\_0=0 +ellps=intl +units=m +no\_defs*

#### **#2 - 2017-11-27 11:26 PM - Giovanni Manghi**

*- Subject changed from problem with labels to When trying to export map via composer all labels from point\line\polygon vector layers disappear*

## **#3 - 2019-01-21 12:34 AM - Jürgen Fischer**

*- Status changed from Open to Feedback*

*Please test with QGIS 3.4 - QGIS 2.18 reached it's end of life.*

#### **#4 - 2019-03-08 11:44 AM - Giovanni Manghi**

*- Resolution set to no timely feedback*

*Closing for lack of feedback.*

## **Files**

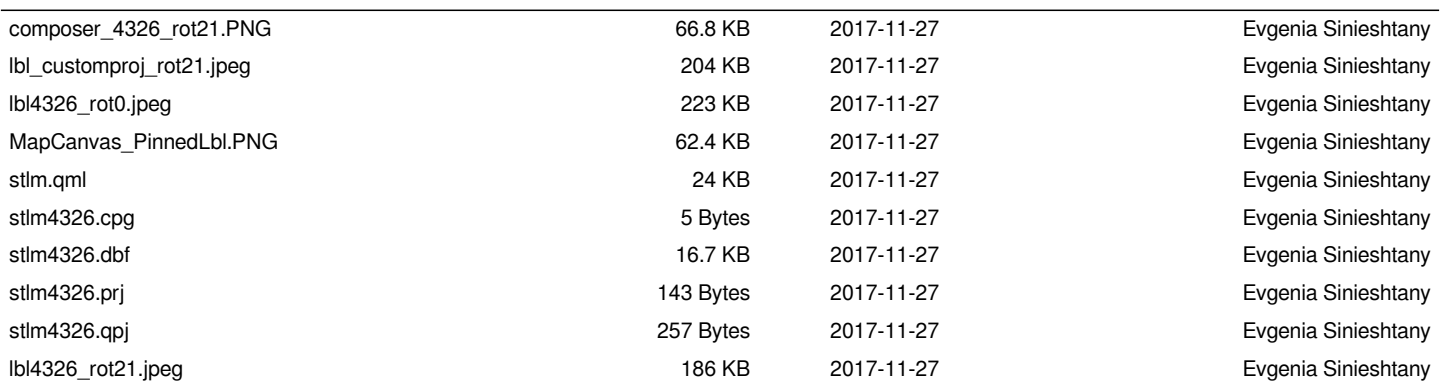